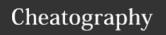

| Common                      |                                                     |
|-----------------------------|-----------------------------------------------------|
| pwd                         | pinrt current working dir                           |
| cd                          | change directory                                    |
| cd/                         | change directory up 1                               |
| cd ~/                       | change dir to home.                                 |
| ls                          | list content of directory                           |
| ls -l                       | detailed list                                       |
| ls -h                       | readable byte format                                |
| ls -F                       | list all files + extension attributes               |
| Is -IF                      | list files, ext, attrib, size, etc -> more detailed |
| tree                        | list directory in a tree like format                |
| file                        | file command displays type of any file              |
| file Desktop                | will return Desktop: Directory                      |
| alias                       | to list all current alias for system/user           |
| alias LC="newFuncti-<br>on" | creates a new alias "LC" that does "newFunction"    |
| man                         | man pages                                           |
| man -k                      | very similar to apropos                             |
| apropos                     | list all available man pages for specific word      |

| Text + Redi                               | rection Examples                                                                                                    |
|-------------------------------------------|----------------------------------------------------------------------------------------------------|
| echo "str-<br>ing"                        | sends string to stdout (terminal)                                                                                                    |
| echo "str-<br>ing" ><br>file1.txt         | sends string to file1.txt (redirection)                                                                                                    |
| echo -e "-<br>string<br>\tNewStri-<br>ng" | -e = enables extra character (?) use. \t option is for tab -<br>> writes NewStringAfterTab after a tab, not space!                                         |
| echo -e "-<br>string<br>\nNewS-<br>tring" | same as above but writes newstring after newline instead of tab.                                                                                           |
| cat                                       | reads content of txt file and sends it to stdout (terminal)                                                                                                |
| cat > file.txt                            | with redirection before any file is mentioned -> will allow<br>you to enter text at Terminal screen until Ctrl+d<br>command (end) and sends it to file.txt |

| Text + Redirection Examples (cont) |                                                                                         |  |
|------------------------------------|-----------------------------------------------------------------------------------------|--|
| cat < <exit></exit>                | same as above but need to type exit as end command instead of Ctrl+d                    |  |
| cat file1.txt > file2.txt          | reads content from file1.txt, sends it to file2.txt AND replaces any content!           |  |
| cat file1.txt >> file2.txt         | appends content of file1.txt to end of file2.txt                                        |  |
| tac                                | same as cat but reads file in reverse!                                                  |  |
| head                               | show first 10 line of a file                                                            |  |
| head -n (X)                        | show the first X lines of a file                                                        |  |
| tail                               | show last 10 lines of text file                                                         |  |
| tail -n (X)                        | show last X lines of text file                                                          |  |
| more                               | displays first page of file                                                             |  |
| less                               | displays the last page of a file and allows to move through pages with enter + spacebar |  |

| Wildca | rds                                                                           |          |
|--------|-------------------------------------------------------------------------------|----------|
| *      | Matches 0 or more occurrences of the previous character                       | Common   |
| ?      | matches 0 or 1 occurrences of the previous char                               | Extended |
| +      | matches 1 or more occurrences of prev char                                    | Extended |
|        | Matches 1 character of any type                                               | Common   |
| []     | Matches 1 character from the specified range                                  | Common   |
| [^]    | Matches 1 character NOT from the range specified within braces                | Common   |
| {}     | Matches a specific number or range of the prev char                           | Extended |
| ٨      | Marches the following characters if they are the first characters on the line | Common   |
| \$     | Matches the previous characters if they are the last char on the line         | Common   |
| ( )    | Matches either of two sets of characters                                      | Extended |

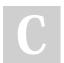

By cerr221

cheatography.com/cerr221/

Not published yet. Last updated 26th October, 2018. Page 1 of 4.

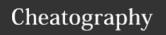

| misc              |                                                                    |
|-------------------|--------------------------------------------------------------------|
| echo<br>\$PATH    | see the content of the \$PATH variable currently loaded in memory  |
| which "-<br>grep" | to search directories of the PATH variable for a file called grep. |
| In (link)         | command to hard-link files                                         |
| In -s             | command to create a symbolic link between 2 files                  |
| whoami            | find out which user you are logged on as                           |
| groups            | lists groups for current user unless we specify a user             |
| cat<br>/etc/group | to list all groups that exists on the current system               |
| chown             | change user                                                        |
| chown -R          | change owner/permissions recursively (-R)                          |
| chgrp             | change group command                                               |

| Permissions     |                                            |
|-----------------|--------------------------------------------|
| chown           | change owner                               |
| chgrp           | change group                               |
| chmod           | change mode of file (permissions           |
| u               | user                                       |
| g               | group                                      |
| 0               | other                                      |
| а               | All categories                             |
| +               | adds a permission                          |
| -               | removes a permission                       |
| =               | makes a permission equal to                |
| chmod u+w file1 | change user permissions to write for file1 |
| rwx             | 4+2+1 = 7                                  |
| rw-             | 4+2 = 6                                    |
| r-x             | 4+1 = 5                                    |
| r               | 4                                          |
| -wx             | 2+1 = 3                                    |
| -W-             | 2                                          |
| x               | 1                                          |
|                 | 0                                          |
|                 |                                            |

| Compression + Exatraction   |                                                      |
|-----------------------------|------------------------------------------------------|
| compress -v file1 file2     | compresses file1 into file1.z and file2 into file2.z |
| zcat compressedfi-<br>le1.z | command to display contents of a compressed file     |

| Compression                       | + Exatraction (cont)                                                                                                |
|-----------------------------------|----------------------------------------------------------------------------------------------------|
| uncompress<br>-v                  | command to uncompress the file                                                                                      |
| gzip -v file1                     | compresses fil1 with gzip utility (better compression ratio) to file1.gz                                            |
| gunzip -v<br>file1.gz             | to decrompress a .gz file                                                                                           |
| bzip2 -v<br>file1                 | compress file1 using bzip2 utility to file1.bz2                                                                     |
| bunzip2 -v<br>file1.bz2           | uncompress command                                                                                                  |
| tar                               | tape archive utility. Used for backups and compression!                                                             |
| tar -cvf<br>/backup.tar<br>*      | command to create an archive called backup.tar that contains the contents of the current directory                  |
| tar -tvf<br>/backup.tar           | command to view the contents of an archive                                                                          |
| tar -xvf<br>/backup.tar           | extract the contents of the archive to our current directory                                                        |
| tar -zcvf<br>/backup.t-<br>ar.gz* | creates a gzip-compressed archive called /backup.t-<br>ar.gz that contains the contents of the current<br>directory |
| tar -ztvf<br>/backup.t-<br>ar.gz  | to view the contents of a gzip-compressed archive                                                                   |
| tar -zxvf<br>/backup.t-<br>ar.gz  | to extract contents of a gzip-compressed archive                                                                    |
| cpio                              | similar to tar utility                                                                                              |

| Directory + files              |                                                                        |
|--------------------------------|------------------------------------------------------------------------|
| mkdir                          | make directory                                                         |
| rmdir                          | remove directory -> unlike rm -rf                                      |
| touch                          | can be used to create file.txt                                         |
| rm                             | remove file                                                            |
| rm -rf                         | DELETE ALL! -> remove files recursively and force it                   |
| rm -i                          | -i ooption to prompt for removal before deletion                       |
| mv file1.txt<br>Newfile.txt    | Ironically -> command to rename files. Rename file1.txt to Newfile.txt |
| cp /dir/file1<br>/newdir/file1 | copy command to copy file1 from dir to newdir                          |

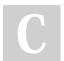

By cerr221 cheatography.com/cerr221/

Not published yet. Last updated 26th October, 2018. Page 2 of 4.

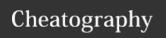

| File search +                           | · Manipulation                                                                                                    |
|-----------------------------------------|----------------------------------------------------------------------------------------------------|
| find                                    | find for files in a directory hierarchy                                                                                           |
| locate                                  | find files by name                                                                                                    |
| cut                                     | with options -> can cut out sections and fields of a text file and send it to stdout                                              |
| cut -d ' ' -f<br>(X)                    | -d = delimiter option. Anything that seperates the first field by the delimiter will be counter as 2345 in fieldf = field option. |
| date                                    | sends out the current date to stdout. Useful with redirections                                                                    |
| grep string file.txt                    | look for anything that contains string in file.txt                                                                                |
| grep -i<br>string                       | return any hit that matches string exactly                                                                                        |
| grep -i<br>string                       | Can also be used to exclude case sensitiveness                                                                                    |
| grep -r<br>string                       | -r = looks for string recursively down all files in the current directory tree.                                                   |
| grep -c<br>'string'<br>Test.txt         | Returns the numbers of instances of string in Test.txt. Similar to wc (word count) command                                        |
| grep -v<br>string<br>text1.txt          | -v option -> return lines that do not contain string                                                                              |
| grep -e                                 | extended grep - same as egrep                                                                                                    |
| egrep                                   | extended grep                                                                                                    |
| egrep "(lo-<br>dge lake)"<br>text1.txt  | View lines that contain either lodge of lake.                                                                                     |
| sed                                     | stream editor -> can be used instead of cut & to search + replace.                                                                |
| sed -i -e<br>'s/few/asd/<br>g' Test.txt | replace all instances of few in the file Test.txt with<br>'asd'. Find and replace command                                         |

| Vi Comma                  | ands                                                                                                    |
|---------------------------|----------------------------------------------------------------------------------------------------|
| vi                        | opens text.txt in VI editor                                                                                            |
| text.txt                  |                                                                                                    |
| i                         | enter insert mode                                                                                                    |
| а                         | Changes to insert mode & places cursor after the current character to enter text                                       |
| 0                         | Change to insert and opens new line beneath current                                                                    |
| 1                         | changes to insert mode and places cursor at start of current line                                                      |
| Α                         | Changes to insert mode and places cursor at end of line                                                                |
| Escape                    | leave insert mode                                                                                                    |
| \$                        | go to end of line in reg mode                                                                                          |
| :wq                       | save and exit                                                                                                    |
| :q!                       | exit and do not save                                                                                                   |
| ctrl+s-<br>hift+v         | paste keyboard shortcuts                                                                                               |
| G                         | move the cursor to last line of document                                                                               |
| Х                         | deletes character cursor is on                                                                                         |
| d\$                       | deletes the cursor character to the end of the line                                                                    |
| u                         | undo the last function                                                                                                 |
|                           | repeats the last function                                                                                              |
| у\$                       | Copies the current line into a temporary buffer in memory for later use                                                |
| р                         | Pastes the content underneath current line or after current word                                                       |
| Р                         | Pastes content above current line or after current word                                                                |
| w<br>filename             | Saves the current document to file named filename                                                                      |
| :r !date                  | reads output of date command into document under the current line                                                      |
| :set all                  | displays all vi environment settings                                                                                   |
| :s/the/T<br>HE/g          | searches for reg expression "the" and replaces each occurence globally throughout the current line with the word "THE" |
| :1,\$<br>s/the/-<br>THE/g | same as above but does this globally from line 1 to the end of the document                                            |

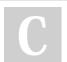

By cerr221 cheatography.com/cerr221/

Not published yet. Last updated 26th October, 2018. Page 3 of 4.

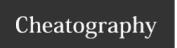

| filesystem                       |                                                                                         |
|----------------------------------|-----------------------------------------------------------------------------------------|
| cat /dev/proc                    | show all devices currently used by the system & it's major number                       |
| mount                            | mount command                                                                           |
| mount -t                         | to specify which filesystem to be mounted use -t option                                 |
| umount                           | unmount command                                                                         |
| mkfs                             | make filesystem command                                                                 |
| mkfs -t ext                      | use -t command + filesystem chosen to specify filesystem to be used                     |
| mke2fs                           | make ext2 file system.                                                                  |
| fuser -u                         | to check if a directory or device is currently used by a user                           |
| cat /etc/fstab                   | list contents of fstab file which is file to edit to add devices to auto-mount at boot. |
| mkisofs                          | make iso image command                                                                  |
| fdisk                            | partitioning utility                                                                    |
| cdisk                            | Same as fdisk but with GUI                                                              |
| pvcreate<br>/dev/sda4            | creates physical volume                                                                 |
| vgcreate vg00<br>/dev/sda4       | create volume group                                                                     |
| lvcreate -L 5GB -<br>n Data vg00 | create logical volume named Data that's 5GB in size.                                    |
| df                               | disk free space command (shows free space on all mounted filesystems)                   |
| df -h                            | readable format                                                                         |
| du                               | directory usage -> useful to know which directory is using up the most space            |
| fsck                             | filesystemcheck                                                                         |
| Isblk                            | list block devices (including Partitions)                                               |

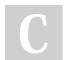

By cerr221 cheatography.com/cerr221/

Not published yet. Last updated 26th October, 2018. Page 4 of 4.